# **User Guide for AiZhu Biblical Software Vs 2.0**

### **Introduction (www.aizhu.com)**

Thank you very much for your interest in Chinese Software for English and Spanish speakers. For non-Chinese speakers, I hope that you will find it useful in helping you to communicate Christ more effectively in the Chinese Language. Each component of the planned software -- Bible, Music, Dictionary, Editor -- is designed to help you to do this effectively by presenting the text in 4 forms: Chinese Characters, Chinese Pinyin, Hypertext activated Pinyin and Literal Translation to English, English (KJV and Basic English) and Spanish..

# **Version 2.0 of Bible (Released November 2008)**

Contains Bible in Chinese Characters (Chinese Union Version, gb-2312 encoding, Romanized Chinese (Chinese Union Version, Hanyu pinyin), Chinese Bible w/ pinyin and English translation appearing on status bar, English (King James Version, English (Basic English Version) and Spanish (SEV). One can search for passages by Pinyin and a basic editor is included. Christmas carols are included on CD.

# **Version 2.0 of Hymns (Released November 2008)**

Contains "Hymns of Faith" a collection of 400 hymns in Chinese with pinyin and English translation along with a number of popular Christmas carols.

# **Updates and registration**

Updates to the software which will be posted periodically. Please register online at <http://groups.yahoo.com/group/AiZhu/>for emails and notification of updates as this is a work in progress. Also please inform me of errors or broken links. **Please inform me by EMAIL when you receive this CD**.

## **Getting Started...**

#### *From the CD....*

This software can be run directly from the CD-ROM -- assuming you have already installed Internet Explorer 4.0 or greater. Full details are located on the CD itself. If you are running Netscape Navigator, you need to first follow the steps on the last page.

#### Initialization

Place the CD into the CD-ROM drive of your computer (If the program does not start automatically, open the file start CD .htm in the home directory of the PC.) A welcome screen should appear giving you the choice of running from CD or putting the software on the C-drive (your hard drive).

If you choose to run from CD you can read but cannot do searching or use the editor. (If you are using some early versions of Netscape or Internet Explorer 3.0 you must copy to the hard drive.)

If you install the software on your harddrive, in the future you can start it by clicking on the AIZHU icon ("Bible and Editor" in the directory c:\aizhu\)

Viewing the Bible.

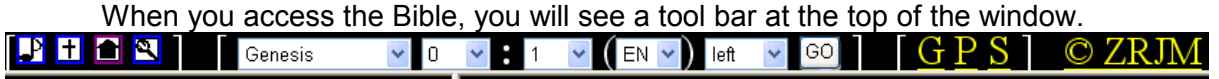

This is your key to navigating through the Software tools.

Four icons on the left are used to take you to different places in the program. Clicking on the "*note*" icon will take you to the music index (at this shipment the available music is limited to Christmas carols). Clicking on the "*cross*" icon will take you to the Bible index. Clicking on the "*home*" icon will take you to a page with information about the software as a whole, access to help files, access to the editor and future plans. Finally clicking on the magnifying glass will enable you to launch a window to allow you to search

The center section allows you to choose the book, chapter and verse of the Bible that you are interested in reading. After the verse, the final scrollbar allows you to select EN (English KJV version), GB (Chinese), PY (Chinese Pinyin), IT (Chinese, but Pinyin and English appear in status bar!), or BE (Basic English Version of 1965 by Cambridge Press) translation. After making your choice you should CLICK on the GO button. The right 3 icons determine the language in which the title bar appears: English, Chinese, Chinese Pinyin or Spanish.

Note to users of early versions of Netscape and Internet Explorer 3.0 users

If the program does not run correctly, delete all files with extension "CSS".in the subdirectories CSS and CORE.

#### *Getting Started from the Downloaded ZIP file*

Unzip the file onto the C-drive (home directory) After you do this step you should have a directory c:\aizhu

Run the Software by double clicking the file c:\aizhu\index.html You will get a warning message that the software is accessing files on your computer. Allow the program to access the files!

Add this page to "Favorites"

### **Distribution rights**

You may freely copy and distribute this CD providing that you do not modify files on the CD and you do not charge for the CD. If you wish to make use of the contents for posting on a Website please contact us first to discuss terms and conditions.

### **Future**

In the future we will be adding software to allow you to translate an arbitrary webpage into the format the Bible and Hymns are currently/

### **About us**

You may find more information about me on my website (www.xiaotu.com). Also on this website are materials for English as a 2nd language Investigative Bible Studies and English as a 2nd language evangelistic Sunday School. There were originally developed for village work in Malaysia and Taiwan and student work in Taiwan.

*End of file*